# **Serun singlecell data analysis notebook**

**Jan 02, 2020**

# **Contents**

[1 List of example notebooks](#page-6-0) 3

A repository for keeping conda env and docker image file for running single cell analysis using [Seurat](https://satijalab.org/seurat/)

# CHAPTER 1

## List of example notebooks

# <span id="page-6-0"></span>**1.1 Seurat - Guided Clustering Tutorial of 2,700 PBMCs**

This notebook was created using the codes and documentations from the following Seurat tutorial: [Seurat - Guided](https://satijalab.org/seurat/v3.1/pbmc3k_tutorial.html) [Clustering Tutorial.](https://satijalab.org/seurat/v3.1/pbmc3k_tutorial.html) This notebook provides a basic overview of Seurat including the the following:

- QC and pre-processing
- Dimension reduction
- Clustering
- Differential expression

#### **1.1.1 Downloading data from 10X Genomics**

```
[1]: system("cd /tmp;\
            wget -q http://cf.10xgenomics.com/samples/cell-exp/1.1.0/pbmc3k/pbmc3k_
     ˓→filtered_gene_bc_matrices.tar.gz;\
            tar -xzf pbmc3k_filtered_gene_bc_matrices.tar.gz")
```
#### **1.1.2 Setup the Seurat Object**

```
[2]: library(dplyr)
    library(Seurat)
    library(patchwork)
    # Load the PBMC dataset
    pbmc.data <- Read10X(data.dir = "/tmp/filtered_gene_bc_matrices/hg19/")
     # Initialize the Seurat object with the raw (non-normalized data).
```
(continues on next page)

(continued from previous page)

```
pbmc <- CreateSeuratObject(counts = pbmc.data, project = "pbmc3k", min.cells = 3, min.
     \rightarrowfeatures = 200)
    pbmc
    An object of class Seurat
    13714 features across 2700 samples within 1 assay
    Active assay: RNA (13714 features, 0 variable features)
[3]: # Lets examine a few genes in the first thirty cells
    pbmc.data[c("CD3D", "TCL1A", "MS4A1"), 1:30]
    3 x 30 sparse Matrix of class "dgCMatrix"
    CD3D 4 . 10 . . 1 2 3 1 . . 2 7 1 . . 1 3 . 2 3 . . . . . 3 4 1 5
    TCL1A . . . . . . . . 1 . . . . . . . . . . . . 1 . . . . . . . .
    MS4A1 . 6 . . . . . . 1 1 1 . . . . . . . . . 36 1 2 . . 2 . . . .
```

```
[4]: dense.size <- object.size(as.matrix(pbmc.data))
    dense.size
    709591472 bytes
```

```
[5]: sparse.size <- object.size(pbmc.data)
    sparse.size
    29905192 bytes
```
[6]: dense.size/sparse.size

23.7 bytes

#### **1.1.3 QC and selecting cells for further analysis**

```
[7]: # The \lbrack operator can add columns to object metadata. This is a great place to stash
     ˓→QC stats
    pbmc[["percent.mt"]] <- PercentageFeatureSet(pbmc, pattern = "^MT-")
```

```
[8]: # Show QC metrics for the first 5 cells
    head(pbmc@meta.data, 5)
```
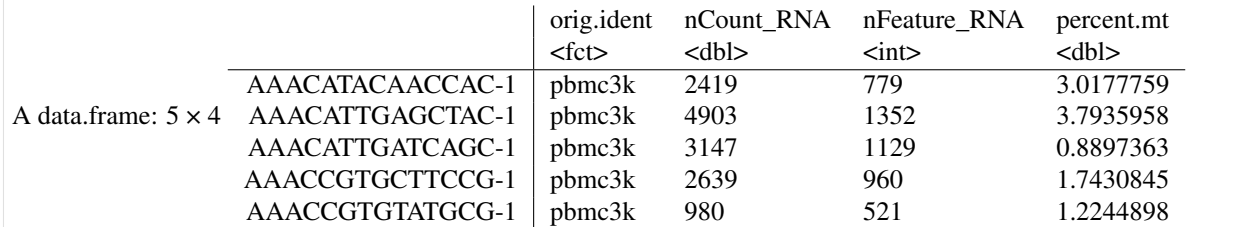

```
[9]: # Visualize QC metrics as a violin plot
    options(repr.plot.width=20, repr.plot.height=8)
    VlnPlot(pbmc, features = c("nFeature_RNA", "nCount_RNA", "percent.mt"), ncol = 3)
```
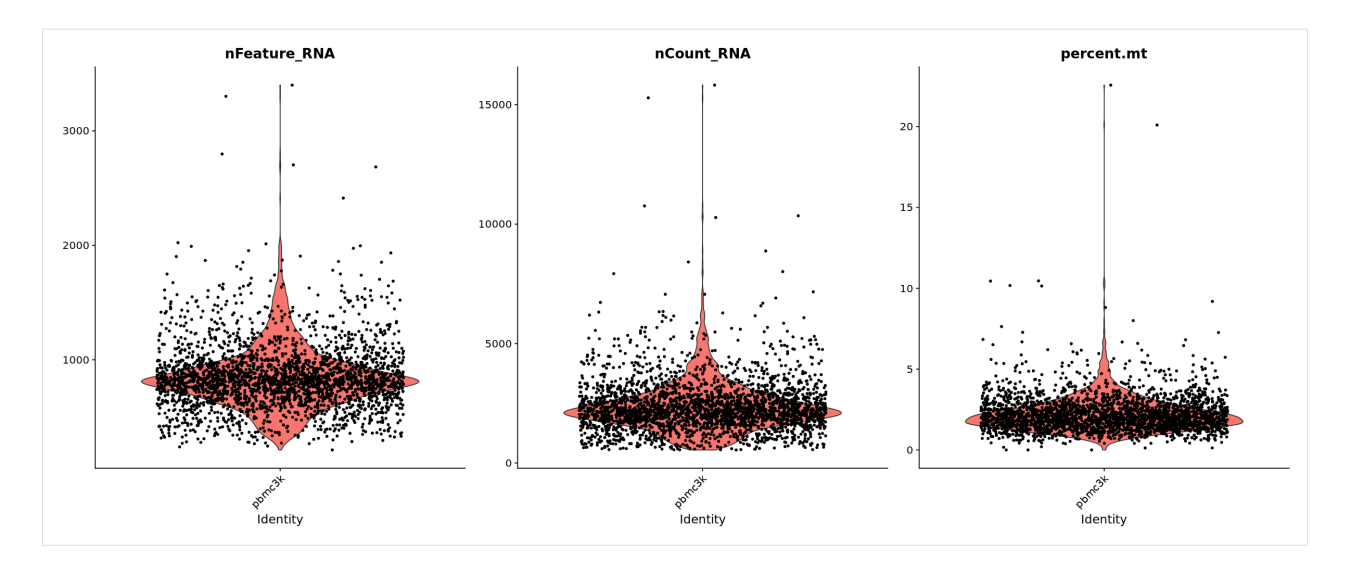

[10]: # FeatureScatter is typically used to visualize feature-feature relationships, but ˓<sup>→</sup>can be used # for anything calculated by the object, i.e. columns in object metadata, PC scores

```
\rightarrowetc.
options(repr.plot.width=20, repr.plot.height=10)
plot1 <- FeatureScatter(pbmc, feature1 = "nCount_RNA", feature2 = "percent.mt")
plot2 <- FeatureScatter(pbmc, feature1 = "nCount_RNA", feature2 = "nFeature_RNA")
plot1 + plot2
```
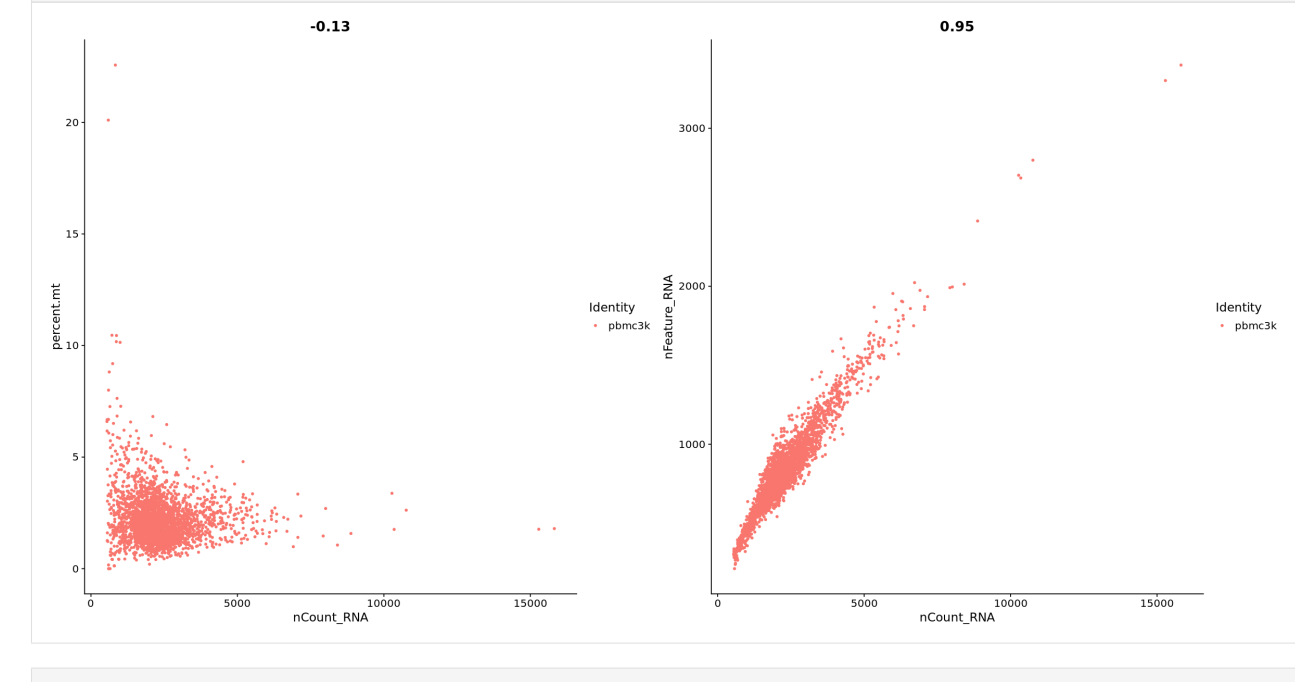

[11]: pbmc <- subset(pbmc, subset = nFeature\_RNA > 200 & nFeature\_RNA < 2500 & percent.mt <  $\leftrightarrow$ 5)

#### **1.1.4 Normalizing the data**

```
[12]: pbmc <- NormalizeData(pbmc, normalization.method = "LogNormalize", scale.factor =
      \rightarrow10000)
```
[13]: pbmc <- NormalizeData(pbmc)

#### **1.1.5 Identification of highly variable features (feature selection)**

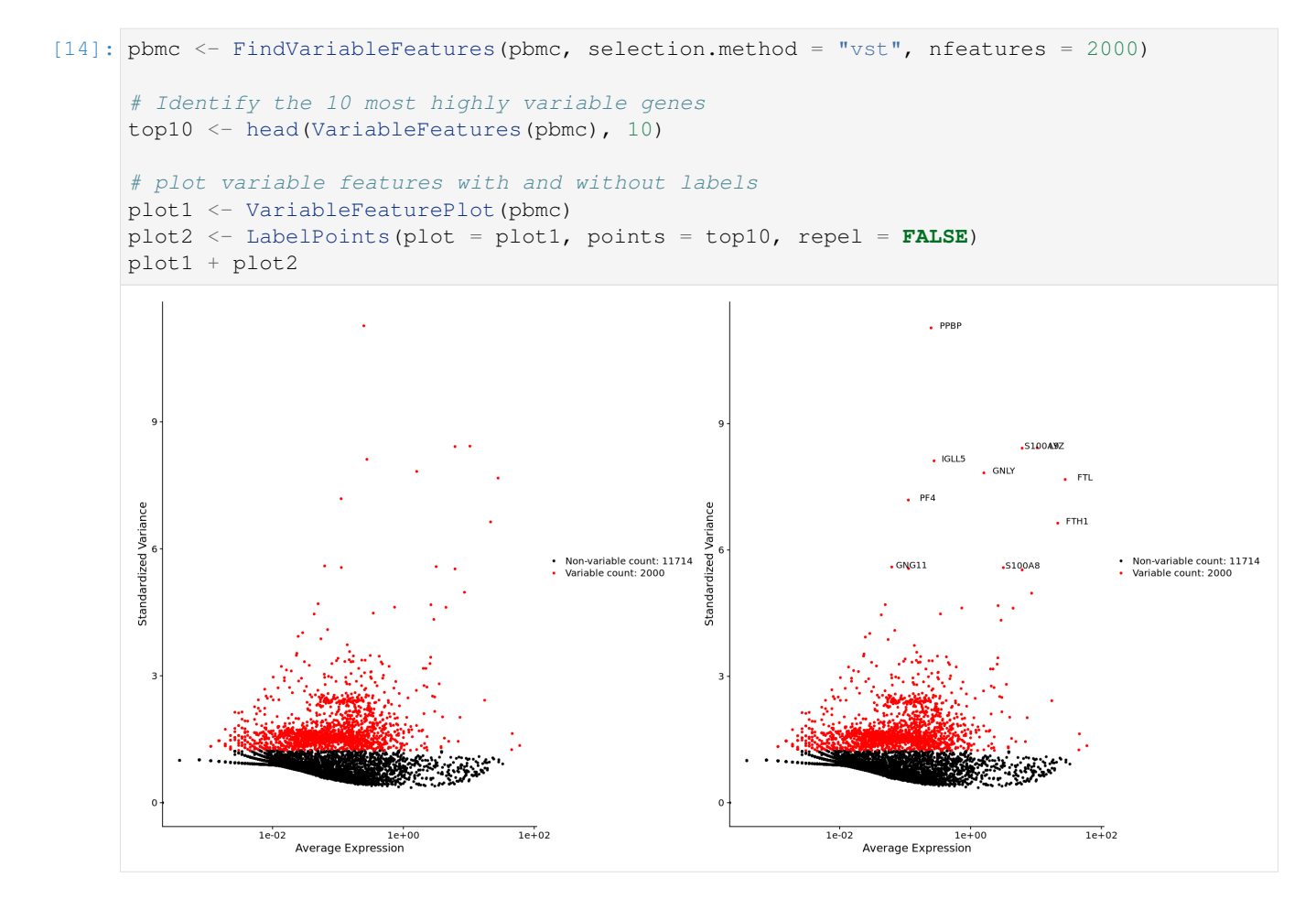

#### **1.1.6 Scaling the data**

```
[15]: all.genes <- rownames(pbmc)
     pbmc <- ScaleData(pbmc, features = all.genes)
```
## **1.1.7 Perform linear dimensional reduction**

[16]: pbmc <- RunPCA(pbmc, features = VariableFeatures(object = pbmc))

```
[17]: # Examine and visualize PCA results a few different ways
     print(pbmc[["pca"]], dims = 1:5, nfeatures = 5)PC_ 1
     Positive: CST3, TYROBP, LST1, AIF1, FTL
     Negative: MALAT1, LTB, IL32, IL7R, CD2
     PC_ 2
     Positive: CD79A, MS4A1, TCL1A, HLA-DQA1, HLA-DQB1
     Negative: NKG7, PRF1, CST7, GZMB, GZMA
     PC_ 3
     Positive: HLA-DQA1, CD79A, CD79B, HLA-DQB1, HLA-DPB1
     Negative: PPBP, PF4, SDPR, SPARC, GNG11
     PC 4
     Positive: HLA-DQA1, CD79B, CD79A, MS4A1, HLA-DQB1
     Negative: VIM, IL7R, S100A6, IL32, S100A8
     PC_ 5
     Positive: GZMB, NKG7, S100A8, FGFBP2, GNLY
     Negative: LTB, IL7R, CKB, VIM, MS4A7
```
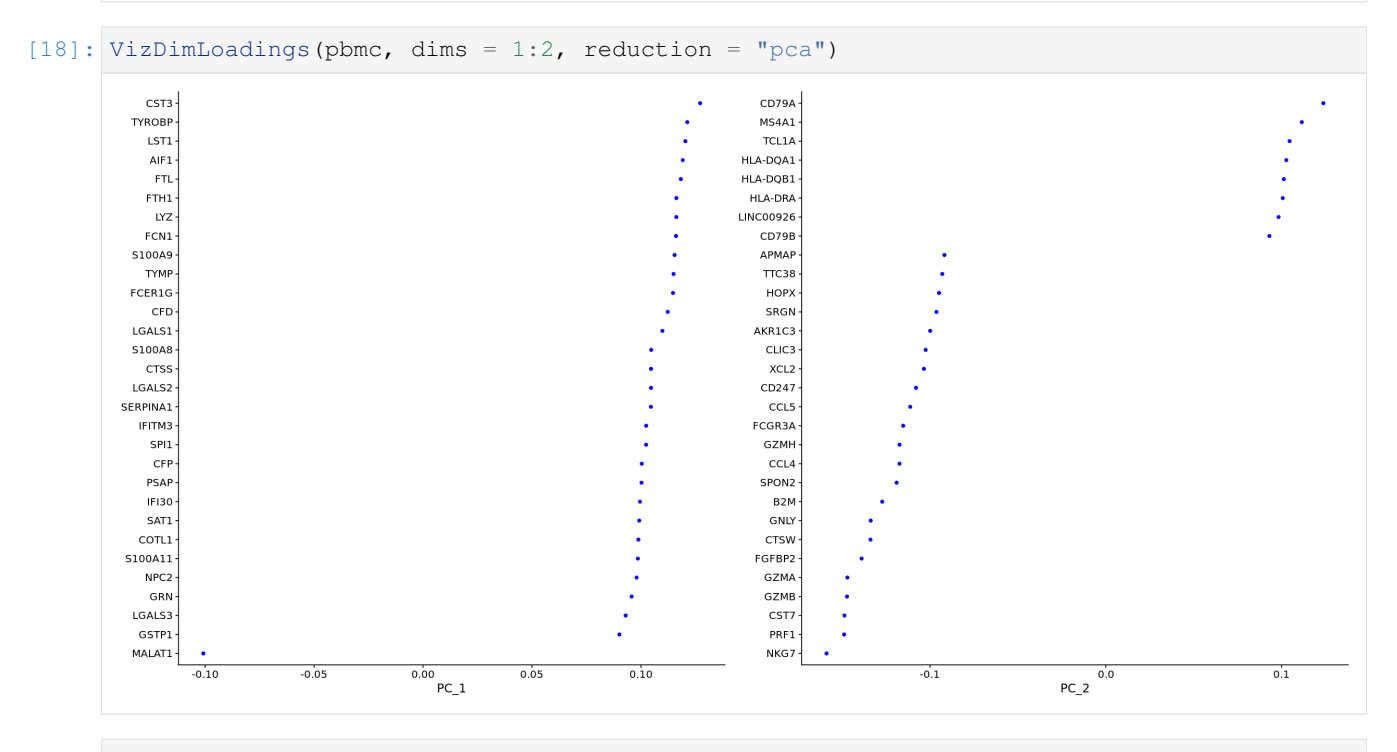

```
[19]: options(repr.plot.width=7, repr.plot.height=7)
     DimPlot(pbmc, reduction = "pca")
```
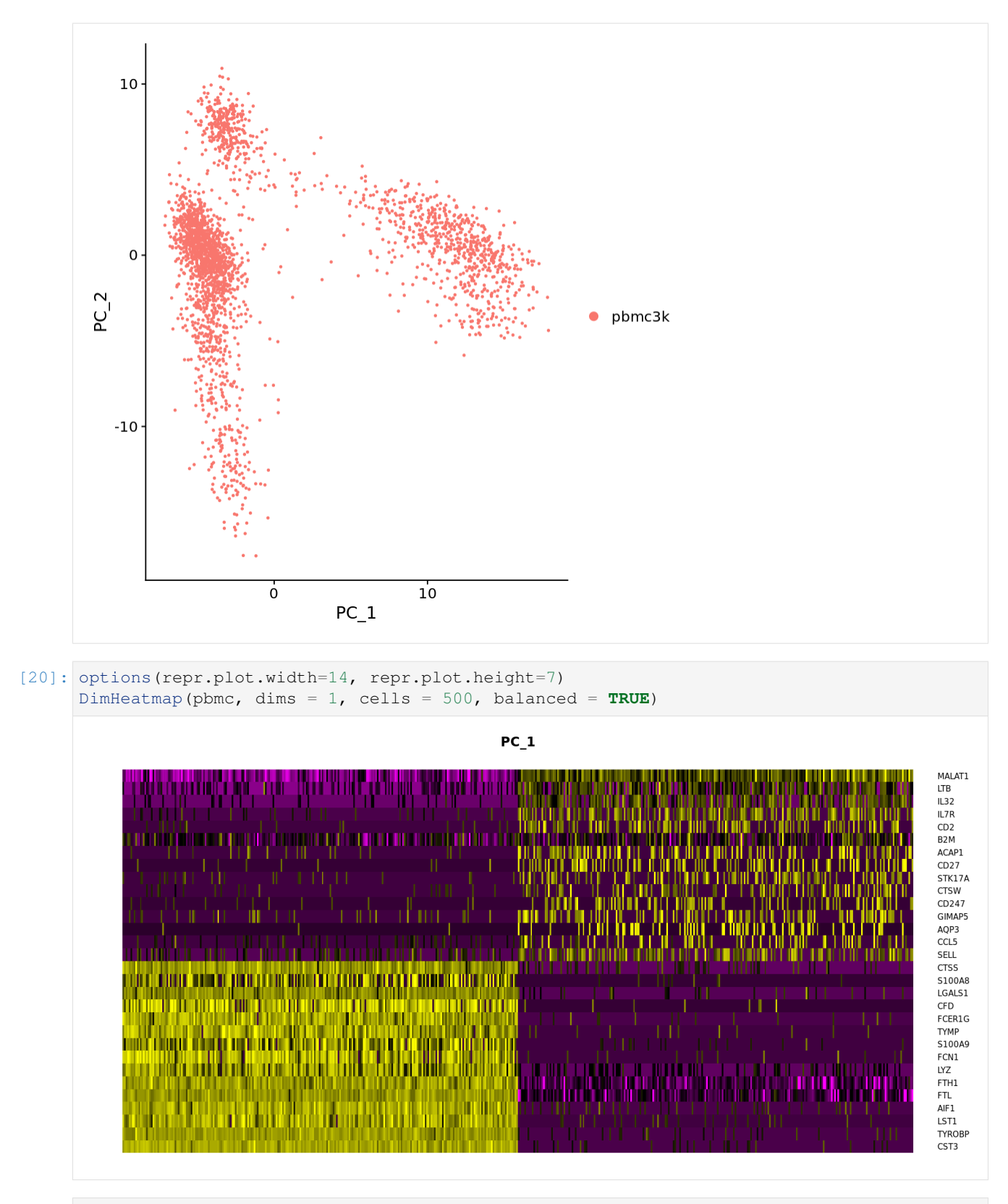

[21]: options(repr.plot.width=12, repr.plot.height=25)  $DimHeatmap(pbmc, dims = 1:15, cells = 500, balanced = TRUE, ncol = 2)$ 

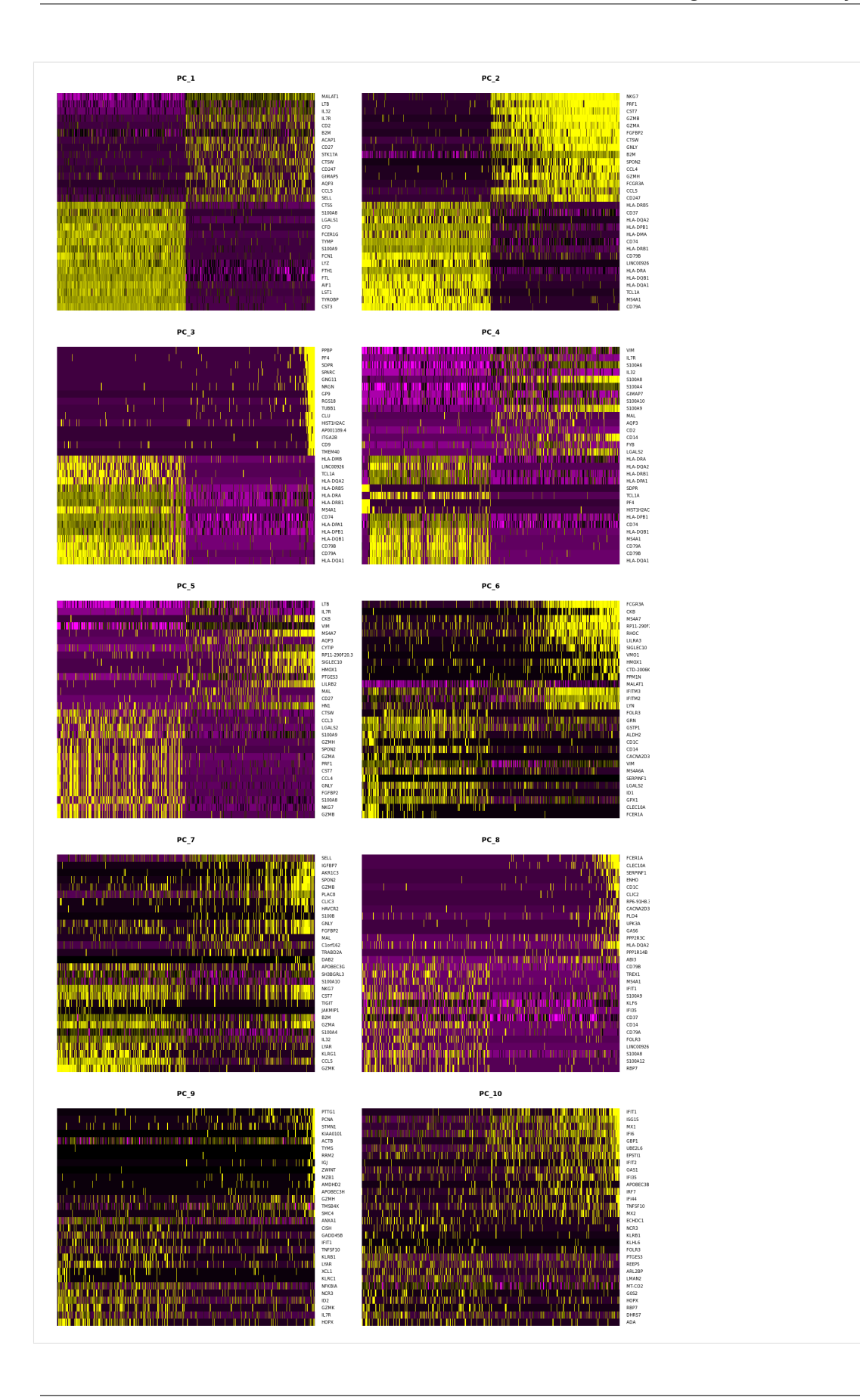

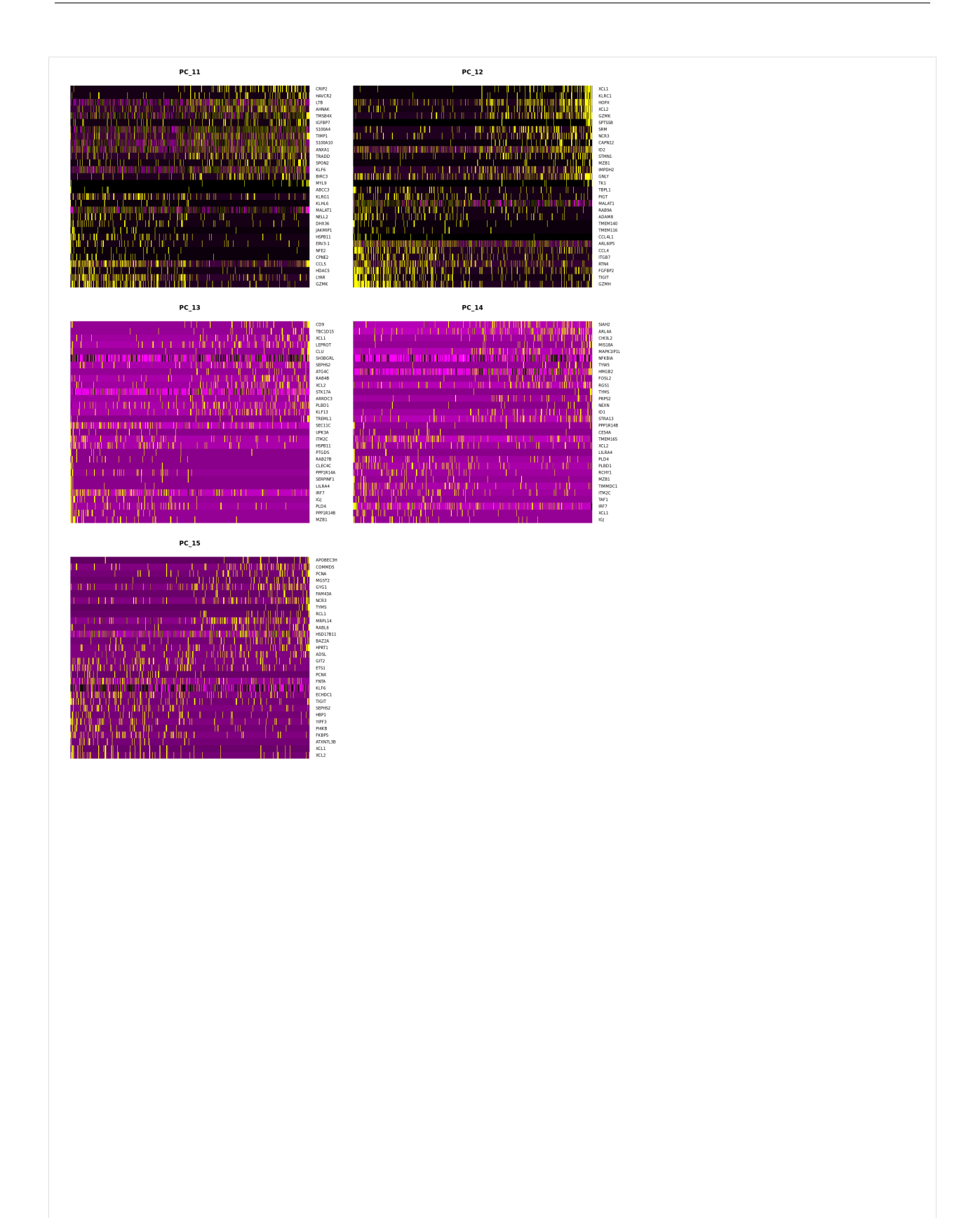

#### **1.1.8 Determine the 'dimensionality' of the dataset**

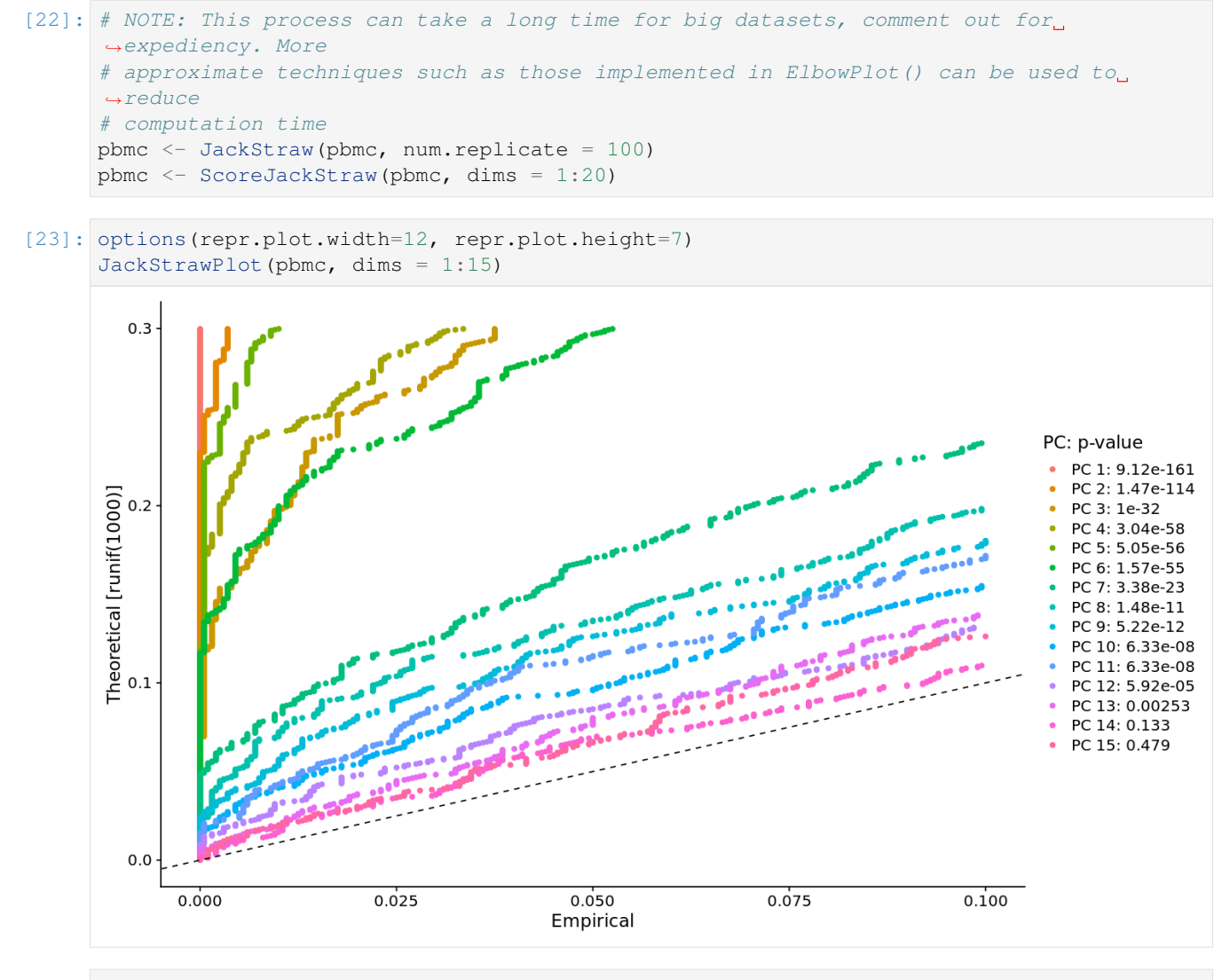

[24]: options(repr.plot.width=12, repr.plot.height=7) ElbowPlot(pbmc)

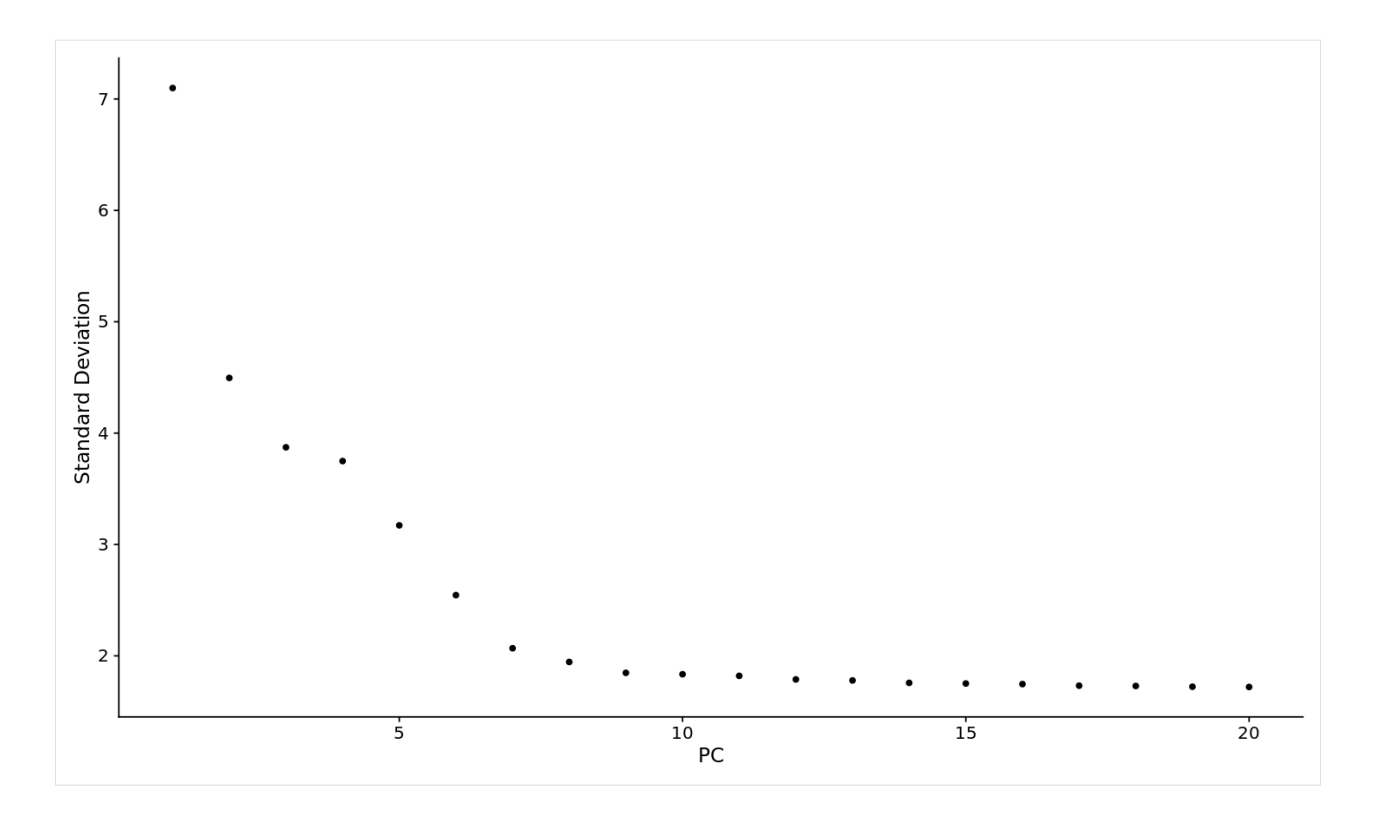

#### **1.1.9 Cluster the cells**

```
[25]: pbmc \le FindNeighbors(pbmc, dims = 1:10)
     pbmc <- FindClusters(pbmc, resolution = 0.5)
     Modularity Optimizer version 1.3.0 by Ludo Waltman and Nees Jan van Eck
     Number of nodes: 2638
     Number of edges: 96033
     Running Louvain algorithm...
     Maximum modularity in 10 random starts: 0.8720
     Number of communities: 9
     Elapsed time: 0 seconds
[26]: # Look at cluster IDs of the first 5 cells
     head(Idents(pbmc), 5)
     1
     3
     1
     2
     6
     Levels:
     '0'
     '1'
```
(continues on next page)

(continued from previous page)

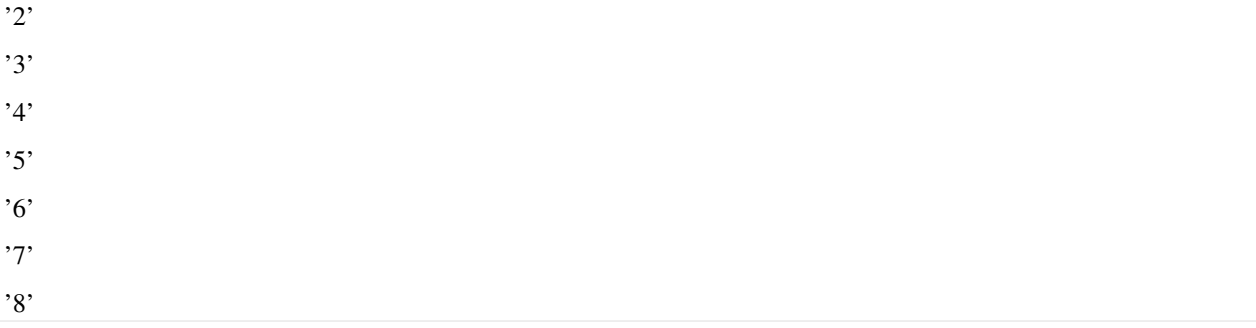

### **1.1.10 Run non-linear dimensional reduction (UMAP/tSNE)**

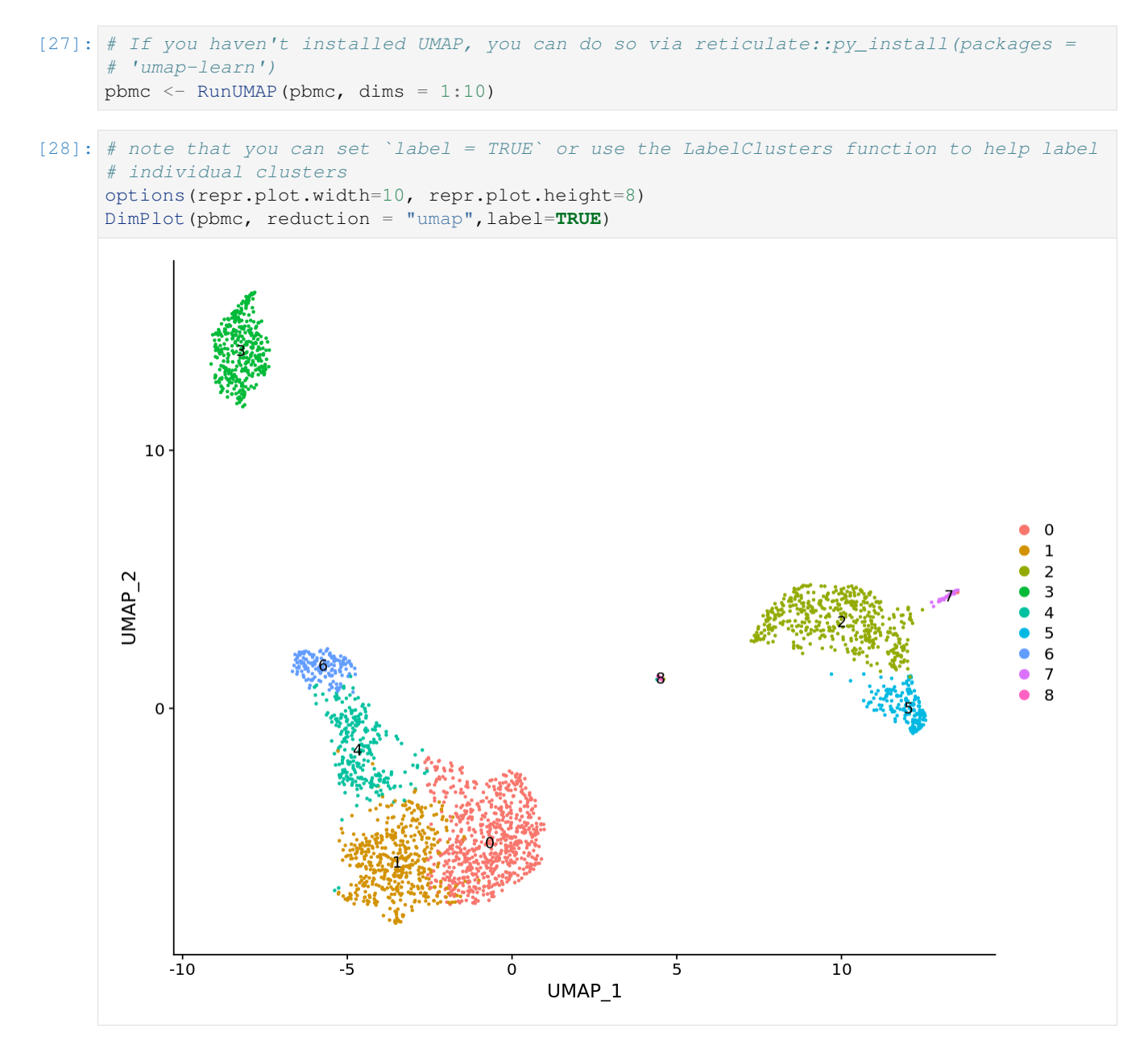

#### **1.1.11 Finding differentially expressed features (cluster biomarkers)**

#### [29]: # find all markers of cluster 1 cluster1.markers <- FindMarkers(pbmc, ident.1 = 1, min.pct =  $0.25$ ) head(cluster1.markers, n = 5) A data.frame: 5 × 5 p\_val avg\_logFC pct.1 pct.2 p\_val\_adj <dbl> <dbl> <dbl> <dbl> <dbl> IL32 1.894810e-92 0.8373872 0.948 0.464 2.598542e-88 LTB 7.953303e-89 0.8921170 0.981 0.642 1.090716e-84 CD3D 1.655937e-70 0.6436286 0.919 0.431 2.270951e-66<br>
IL7R 3.688893e-68 0.8147082 0.747 0.325 5.058947e-64 IL7R 3.688893e-68 0.8147082 0.747 LDHB 2.292819e-67 0.6253110 0.950 0.613 3.144372e-63 [30]: # find all markers distinguishing cluster 5 from clusters 0 and 3 cluster5.markers <- FindMarkers(pbmc, ident.1 = 5, ident.2 =  $c(0, 3)$ , min.pct = 0.25) head(cluster5.markers,  $n = 5$ )

|                            |        | p_val                                  | avg $logFC$ pct.1 pct.2 p val adj |             |             |                     |
|----------------------------|--------|----------------------------------------|-----------------------------------|-------------|-------------|---------------------|
|                            |        | $<$ dbl $>$                            | $<$ dbl $>$                       | $<$ dbl $>$ | $<$ dbl $>$ | $<$ dbl $>$         |
| A data.frame: $5 \times 5$ |        | FCGR3A   7.583625e-209                 | 2.963144                          | 0.975       | 0.037       | 1.040018e-204       |
|                            | IFITM3 | $\perp 2.500844e-199$                  | 2.698187                          | 0.975       |             | 0.046 3.429657e-195 |
|                            | CFD.   | 1.763722e-195 2.362381                 |                                   | 0.938       | 0.037       | 2.418768e-191       |
|                            | CD68   | 4.612171e-192 2.087366                 |                                   | 0.926       | 0.036       | 6.325132e-188       |
|                            |        | RP11-290F20.3   1.846215e-188 1.886288 |                                   | 0.840       | 0.016       | 2.531900e-184       |

[31]: # find markers for every cluster compared to all remaining cells, report only the ˓<sup>→</sup>positive ones

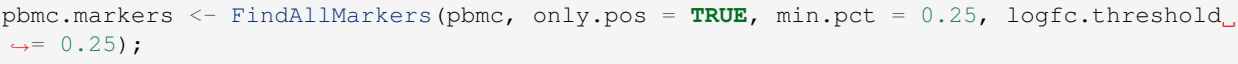

pbmc.markers  $\frac{1}{2}$  group\_by(cluster)  $\frac{1}{2}$  top\_n(n = 2, wt = avg\_logFC);

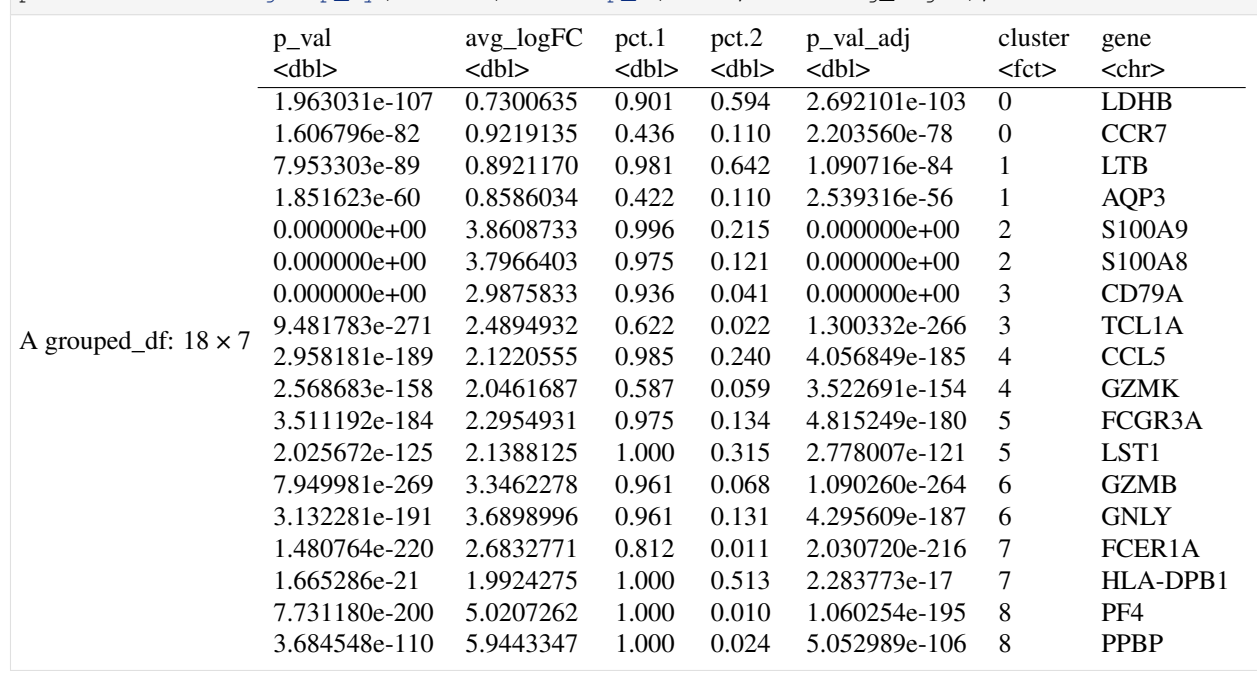

[32]: cluster1.markers <- FindMarkers(pbmc, ident.1 = 0, logfc.threshold = 0.25, test.use = ˓<sup>→</sup>"roc", only.pos = **TRUE**)

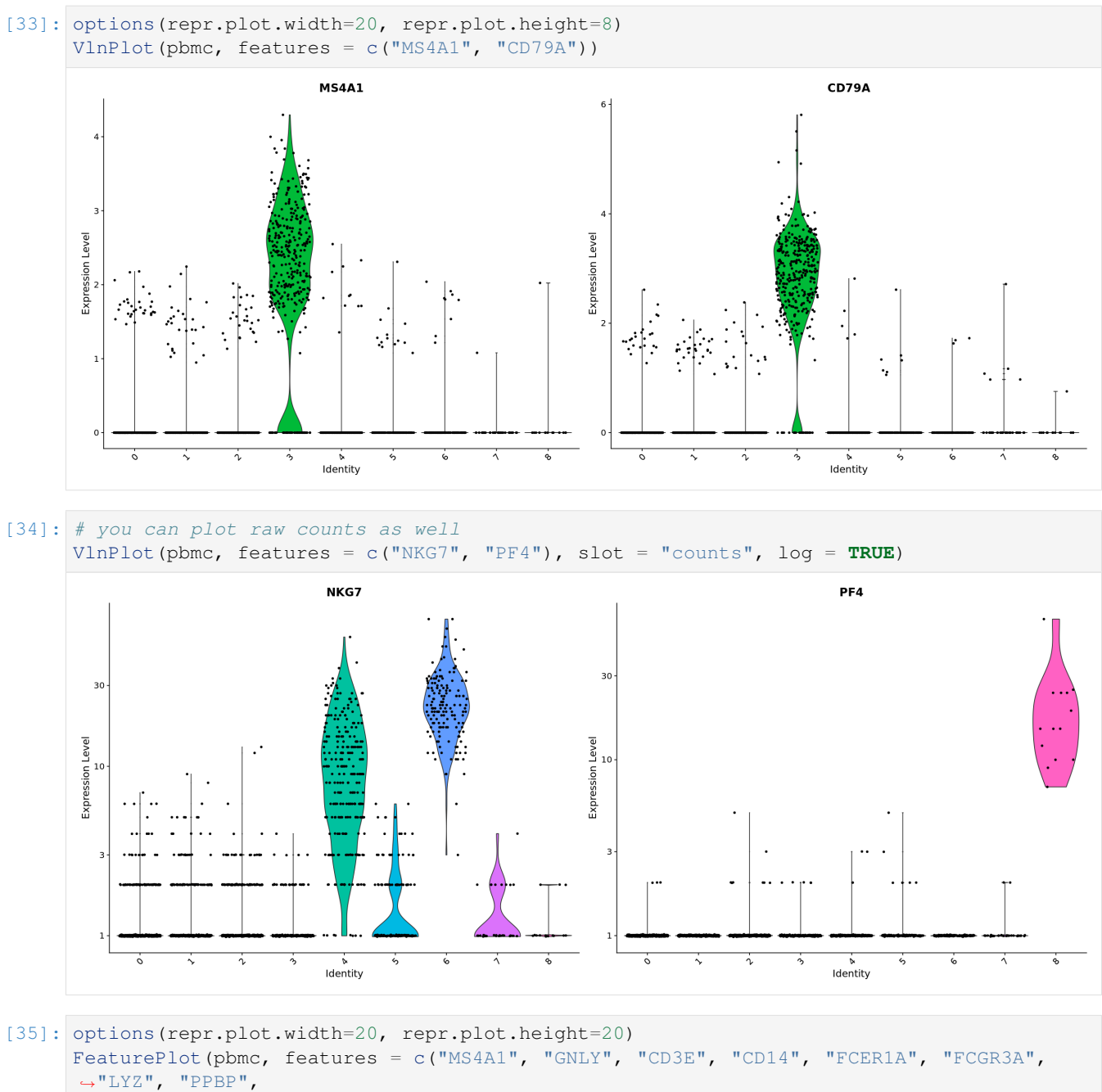

"CD8A"))

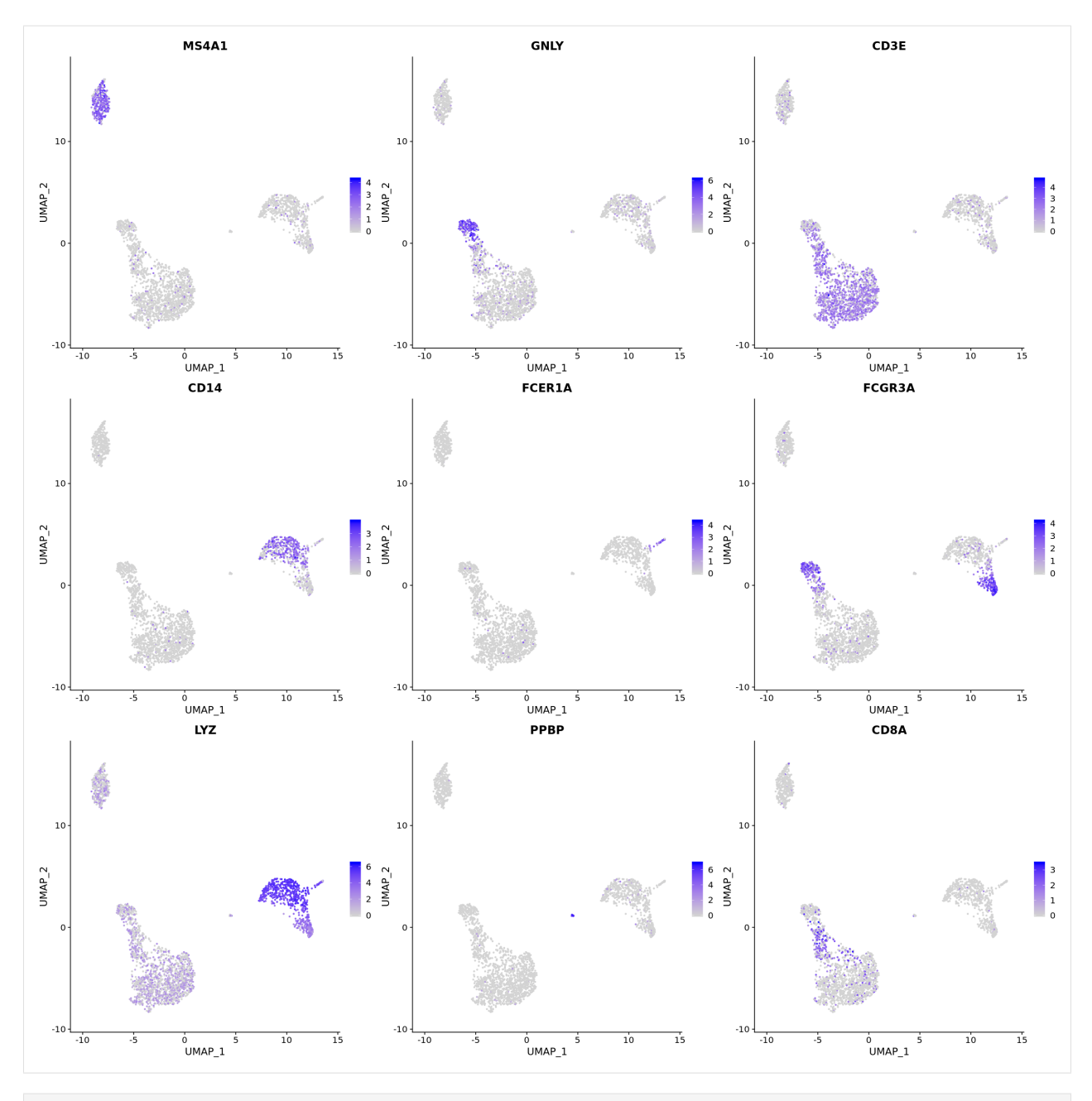

[36]: options(repr.plot.width=20, repr.plot.height=14) top10 <- pbmc.markers %>% group\_by(cluster) %>% top\_n(n = 10, wt = avg\_logFC) DoHeatmap(pbmc, features = top10\$gene) + NoLegend()

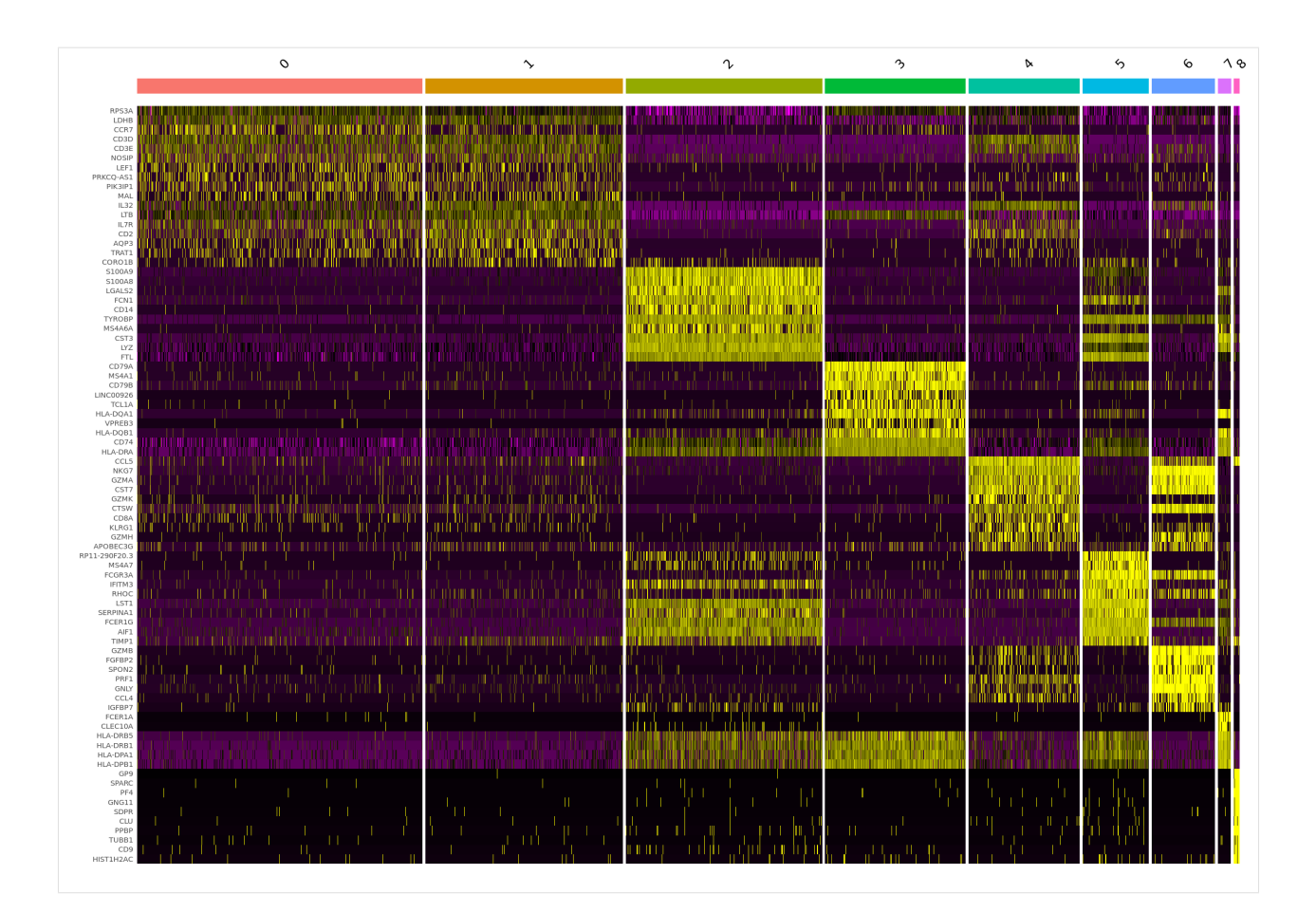

# **1.1.12 Assigning cell type identity to clusters**

```
[37]: options(repr.plot.width=10, repr.plot.height=7)
     new.cluster.ids <- c("Naive CD4 T", "Memory CD4 T", "CD14+ Mono", "B", "CD8 T",
      ˓→"FCGR3A+ Mono",
          "NK", "DC", "Platelet")
     names(new.cluster.ids) <- levels(pbmc)
     pbmc <- RenameIdents(pbmc, new.cluster.ids)
     DimPlot(pbmc, reduction = "umap", label = TRUE, pt.size = 0.5) + NoLegend()
```
![](_page_21_Figure_1.jpeg)